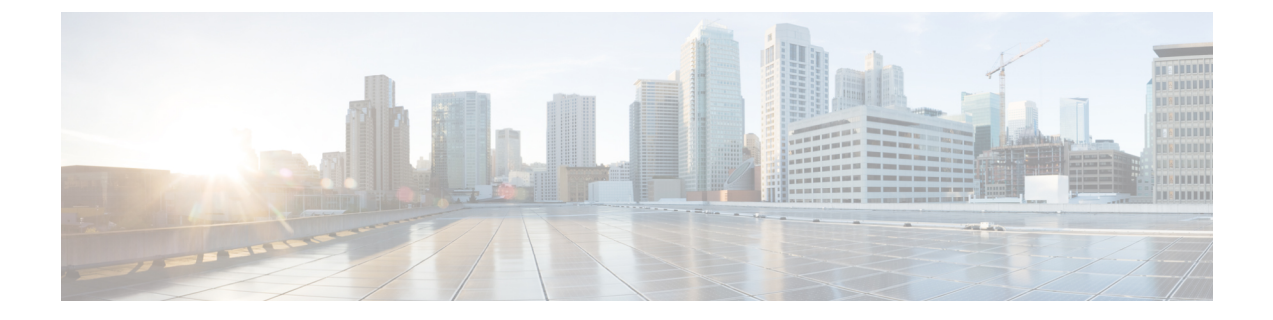

# ネットワークへのスイッチの接続

- ネットワーク接続の準備 (1 ページ)
- コンソールへの接続 (1 ページ)
- 管理インターフェイスの接続 (2 ページ)
- 他のデバイスへのインターフェイス ポートの接続 (3 ページ)
- トランシーバおよび光ケーブルのメンテナンス (6 ページ)

# ネットワーク接続の準備

スイッチのネットワーク接続を準備するときは、各インターフェイスタイプについて次の事項 を考慮し、ポートを接続する前に必要なすべての機器を揃えてください。

- 各インターフェイス タイプに必要なケーブル
- 各信号タイプの距離制限
- 必要な他のインターフェイス機器

## コンソールへの接続

スイッチをコンソールに接続して、次の機能を実行できます。

- CLI を使用したスイッチの設定
- ネットワーク統計情報およびエラーのモニターリング
- SNMP エージェント パラメータの設定
- ソフトウェア アップデートのダウンロード

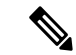

スイッチを最初にネットワークに接続する前に、このポートを使用してローカル管理接続を作 成し、IP アドレスの設定および他の初期設定を行うことを推奨します。 (注)

スイッチのコンソール ポートは、RJ-45 インターフェイスを備えた RS-232 ポートです。これ は非同期シリアルポートです。このポートに接続する装置は、非同期伝送に対応している必要 があります。

 $\sqrt{N}$ 

コンソール ポートにはモデムを接続できます。コンソール ポートにモデムを接続していない 場合は、スイッチに電源を投入する前か、スイッチのブートプロセスが完了したあとで接続し てください。 注意

#### 始める前に

スイッチをコンソールに接続する前に、次の準備ができていることを確認してください。

• VT100端末エミュレーションをサポートするコンピュータ端末。セットアップおよび設定 時にスイッチとコンピュータを通信させるには、ターミナルエミュレーションソフトウェ ア(HyperTerminal または Procomm Plus など)を使用します。

ステップ **1** 次のデフォルトのポート特性に一致するように、ターミナル エミュレータ プログラムを設定します。

• 9600 ボー

- 8 データ ビット
- 1 ストップ ビット
- パリティなし

ステップ **2** ケーブルのもう一方の端の DB-9 コネクタをコンピュータのシリアル ポートに接続します。

#### 次のタスク

これでスイッチを設定できます。

# 管理インターフェイスの接続

#### 始める前に

IP アドレスの競合を防ぐため、初期設定を完了し、スイッチの IP アドレスを確立する必要が あります。

ステップ **1** 適切なモジュラ ケーブルをスイッチの 接続します。

ステップ **2** ケーブルのもう一方の端を、スイッチ、ハブ、またはルータに接続します。

# 他のデバイスへのインターフェイス ポートの接続

スイッチの初期設定を実行し、管理接続を確立したら、スイッチのインターフェイスポートを 他のデバイスに接続できます。スイッチのインターフェイス ポートのタイプによっては、 QSFP+、SFP+ または SFP トランシーバの使用時にインターフェイス ケーブルを使用する必要 があり、または RJ-45 コネクタを使用して他のデバイスにスイッチを接続する必要がありま す。

多くの光ファイバ ケーブルで使用するトランシーバは、ケーブルから切り離して提供されま す。光ファイバケーブルやトランシーバの破損を防止するため、トランシーバをインターフェ イス ポートに取り付ける際にトランシーバを光ファイバ ケーブルから切り離しておくことを 推奨します。光ファイバケーブルのトランシーバを取り外す前に、トランシーバからケーブル を取り外す必要があります。

トランシーバと光ケーブルの有効性と寿命を最大化するには、次の手順を実行します。

- トランシーバを扱うときは、常にアースに接続されている静電気防止用リストストラップ を着用してください。通常、スイッチを設置するときはアースされており、リスト スト ラップを接続できる静電気防止用のポートがあります。
- トランシーバの取り外しおよび取り付けは、必要以上に行わないでください。取り付けお よび取り外しを頻繁に行うと、耐用年数が短くなります。
- 高精度の信号を維持し、コネクタの損傷を防ぐために、トランシーバおよび光ファイバ ケーブルを常に埃のない清潔な状態に保ってください。減衰(光損失)は汚れによって増 加します。減衰量は 0.35 dB 未満に保つ必要があります。
- 埃によって光ファイバケーブルの先端が傷つかないように、取り付ける前にこれらの部品 を清掃してください。
- コネクタを定期的に清掃してください。必要な清掃の頻度は、設置環境によって異なりま す。また、埃が付着したり、誤って手を触れた場合には、コネクタを清掃してください。 ウェット クリーニングやドライ クリーニングが効果的です。設置場所の光ファイバ接続 清掃手順に従ってください。
- コネクタの端に触れないように注意してください。端に触れると指紋が残り、その他の汚 染の原因となることがあります。
- 埃が付着していないこと、および損傷していないことを定期的に確認してください。損傷 している可能性がある場合には、清掃後に顕微鏡を使用してファイバの先端を調べ、損傷 しているかどうかを確認してください。

### ₳

ステートメント **1051**:レーザー放射 警告

> 接続されていない光ファイバケーブルやコネクタからは目に見えないレーザー光が放射されて いる可能性があります。レーザー光を直視したり、光学機器を使用して直接見たりしないでく ださい。

#### **SFP+** および **SFP** トランシーバの取り付け

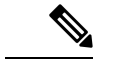

SFP または SFP+ トランシーバの取り外しおよび取り付けを過度に行うと、耐用年数が短くな ります。必要な場合以外には、SFP または SFP+ トランシーバの取り外しや取り付けを行わな いようにしてください。トランシーバの取り付けまたは取り外しを行う際は、光ケーブルやト ランシーバの破損を防止するため、ケーブルを抜いた状態で行うことを推奨します。 (注)

- ケーブルをトランシーバに接続できない場合は、トランシーバのケーブル側にダストプラグを 取り付けるか、またはそのままにします。 (注)
- ステップ **1** 静電気防止用リスト ストラップを着用して、使用法に従います。
- ステップ2 ポート ケージのダスト カバーを外します。
- ステップ **3** トランシーバのポート側のダスト カバーを外します。
- ステップ **4** 次のようにトランシーバをポートに差し込みます。
	- マイラータブラッチ付きのトランシーバの場合、タブが下にくるようにし、ポートにしっかりはまる までトランシーバをゆっくり差し込みます。
	- ベールクラスプ ラッチ付きのトランシーバの場合、クラスプが下になるようにし、クラスプを持ち上 げてトランシーバの上部で閉じてから、ポートにしっかりはまるまでトランシーバをゆっくり差し込 みます。
	- トランシーバが取り付けにくい場合は、トランシーバの向きと、タブやクラスプの位置が 正しいかどうかを確認してください。 注意

### **QSFP+** トランシーバの取り付け

QSFP+ トランシーバ モジュールには、ベールクラスプ ラッチまたはプルタブ ラッチを付ける ことができます。

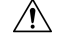

QSFP+ トランシーバ モジュールは、静電気の影響を受けやすいデバイスです。QSFP+ トラン シーバ モジュールを取り扱ったり、システム モジュールに触れたりする場合は、静電気防止 用リスト ストラップのような個別のアース デバイスを常に使用してください。 注意

- ステップ **1** 静電気防止用リストストラップを自分自身とシャーシまたはラックの適切な接地点に取り付けます。使用 手順に従ってください。
- ステップ **2** QSFP+ トランシーバ モジュールを保護パッケージから取り出します。
- ステップ **3** トランシーバのポート側のダスト カバーを外します。
- ステップ **4** QSFP+トランシーバモジュール本体のラベルを調べて、使用しているネットワークに適合するモデルであ ることを確認します。
- ステップ **5** 光 QSFP+ トランシーバの場合は、光ボア ダスト プラグを取り外し、脇に置きます。
- ステップ **6** ベールクラスプ ラッチ付きのトランシーバの場合は、次のようにしてください。
	- a) ベールクラスプを垂直位置に保ちます。
	- b) QSFP+ トランシーバをモジュールのトランシーバ ソケット開口部の前に合わせ、トランシーバがソ ケットの電気コネクタに接触するまで QSFP+ トランシーバをソケットに慎重に挿入します。
- ステップ7 プルタブ付きの QSFP+ トランシーバの場合は、次のようにしてください。
	- a) ID ラベルが上になるように、トランシーバを持ちます。
	- b) QSFP+ トランシーバをモジュールのトランシーバ ソケット開口部の前に合わせ、トランシーバがソ ケットの電気コネクタに接触するまで QSFP+ トランシーバをソケットに慎重に挿入します。

### **SFP+** および **SFP** 光ケーブルの取り付け

# 

- トランシーバの取り付けまたは取り外しを行う際は、光ケーブルやトランシーバの破損を防止 するため、ケーブルを抜いた状態で行います。 (注)
- ステップ **1** 静電気防止用リスト ストラップを着用して、使用法に従います。
- ステップ **2** ケーブルのコネクタのダスト カバーを外します。
- ステップ **3** トランシーバのケーブル側のダスト カバーを外します。
- ステップ **4** ケーブル コネクタをトランシーバに合わせ、しっかりはまるまでコネクタをトランシーバに差し込みま す。
	- 注意 ケーブルが取り付けにくい場合、ケーブルの向きを確認してください。
	- ケーブルをトランシーバに接続できない場合は、トランシーバのケーブル側にダストプラグを 取り付けるか、またはそのままにします。 (注)

接続の確認手順については、該当する Cisco Nexus シリーズのコンフィギュレーション ガイドを参照して ください。

# トランシーバおよび光ケーブルのメンテナンス

高精度の信号を維持し、コネクタの損傷を防ぐためには、トランシーバおよび光ファイバケー ブルを常に埃のない清潔な状態に保つ必要があります。汚れによって減衰(光損失)は増加し ます。減衰量は 0.35 dB 未満でなければなりません。

メンテナンスの際には、次の注意事項に従ってください。

- トランシーバは静電気に敏感です。静電破壊を防止するために、アースしたシャーシに接 続している静電気防止用リスト ストラップを着用してください。
- トランシーバの取り外しおよび取り付けは、必要以上に行わないでください。取り付けお よび取り外しを頻繁に行うと、耐用年数が短くなります。
- 未使用の光接続端子には、必ずカバーを取り付けてください。埃によって光ファイバケー ブルの先端が傷つかないように、使用前に清掃してください。
- コネクタの端に触れないように注意してください。端に触れると指紋が残り、その他の汚 染の原因となることがあります。
- コネクタを定期的に清掃してください。必要な清掃の頻度は、設置環境によって異なりま す。また、埃が付着したり、誤って手を触れた場合には、コネクタを清掃してください。 ウェット クリーニングとドライ クリーニングの両方が効果的です。設置場所の光ファイ バ接続清掃手順に従ってください。
- 埃が付着していないこと、および損傷していないことを定期的に確認してください。損傷 している可能性がある場合には、清掃後に顕微鏡を使用してファイバの先端を調べ、損傷 しているかどうかを確認してください。

翻訳について

このドキュメントは、米国シスコ発行ドキュメントの参考和訳です。リンク情報につきましては 、日本語版掲載時点で、英語版にアップデートがあり、リンク先のページが移動/変更されている 場合がありますことをご了承ください。あくまでも参考和訳となりますので、正式な内容につい ては米国サイトのドキュメントを参照ください。